## **FLOOD DOWNLOAD**

For those agents interested in Flood download, please log onto Accessflood and follow the process below.

To find the systems available for Download, click on the Agency Management icon below.

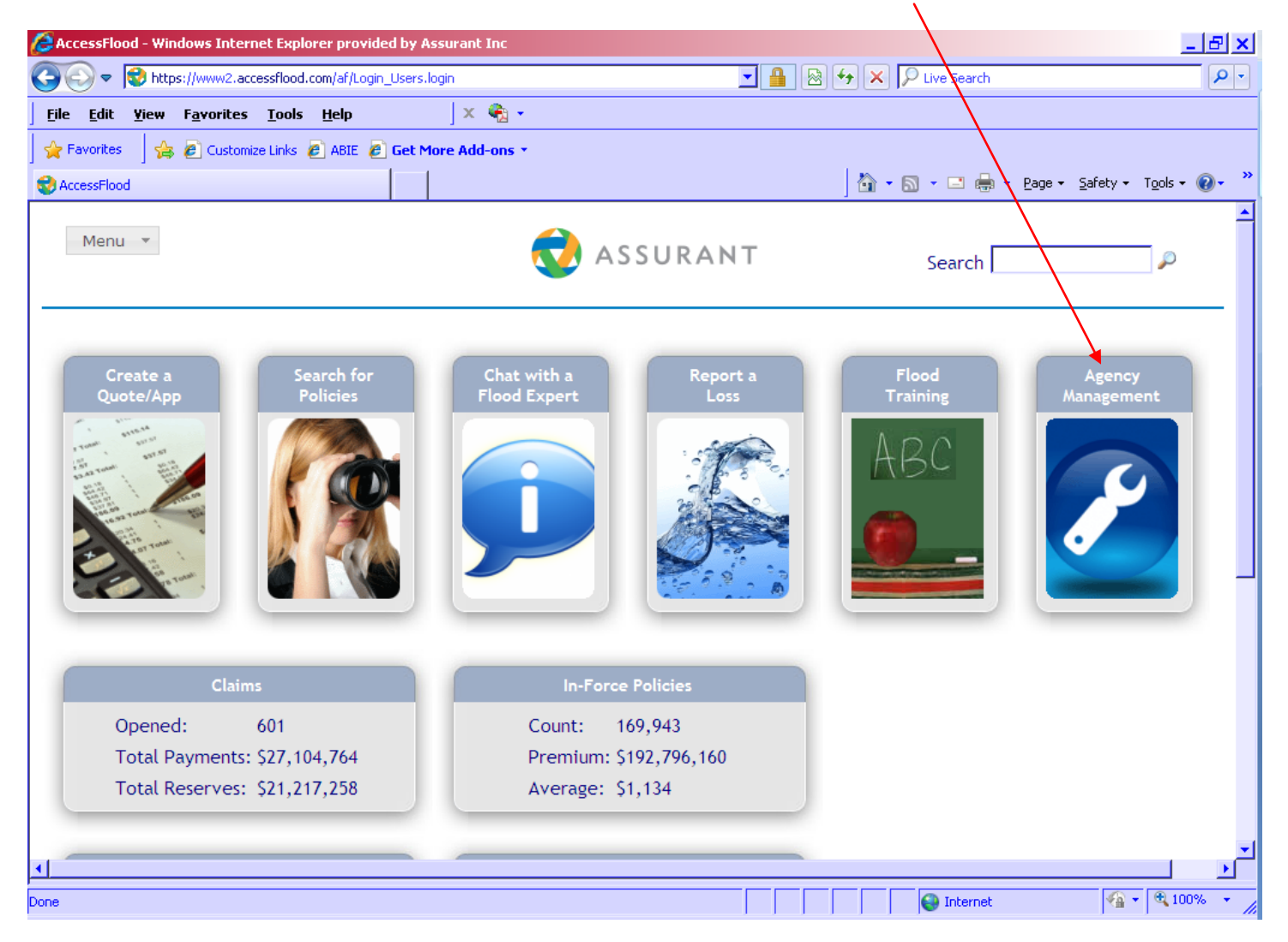

Once the icon is selected, the Agency Management AL3 Setup screen will appear indicating the various systems that are available for Flood download. (Please note – AMS\_AFW is not available at this time.) To continue and request setup for Flood download, click on the link at the bottom "**al3download**". This will open a new email using the agent's default email application (Outlook, etc). After sending the email to American Bankers, a response is sent back to the agent with the Download Setup form.